May 9, 2024

#### Introduction to WorldShare<sup>®</sup> Interlibrary Loan

#### **Lucia Shelton**

**OCLC Member Education** 

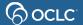

# In this course you will learn...

The basics of WorldShare ILL

Why prepare for WorldShare ILL

How to create and process requests

How statistics reports can help

#### **Documentation & Support**

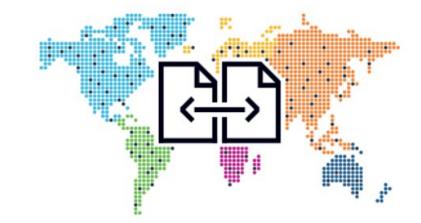

# **1- BASICS OF WORLDSHARE ILL**

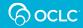

# **Built around the WorldCat database**

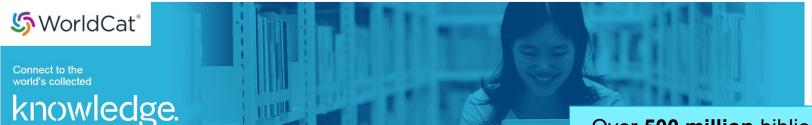

WorldCat is the world's most comprehensive database of information about library collections. OCLC delivers quality, discoverability and value. Member libraries provide the foundation. Partners support WorldCat growth.

WorldCat is filled with millions of popular and unique items.

Over **500 million** bibliographic records with over **3 billion** holdings. Members fill an **ILL** request **every second**.

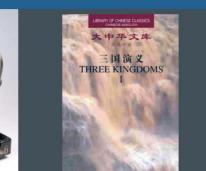

classical novel Romance of the Three Kingdoms

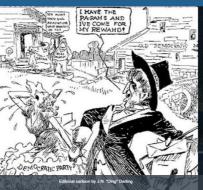

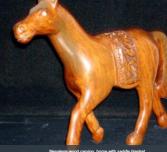

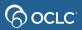

# The library's OCLC symbol

#### Holdings information in WorldCat became available for

Interlibrary Loan purposes

| Holding | js Information 🤚                                                                                                    |
|---------|----------------------------------------------------------------------------------------------------|
| STATE   | LOCATIONS                                                                                                    |
| он      | AKR amhpl APL BGU bsc CAU CLE CUL DMM DUE gmpmt KSU<br>MAL mecdc MRC MSC OBE ocp OCT OFA ofp OH6 OMI OMM<br>osd OSU OTC OXB SDL tlm UAP wadpl WPL WSU                                                                                                    |
| AK      | AKFNS AKLPS Q2L q2t Q2V Q2Z UAF X@8 xy4 XYZ XZ\$ XZU<br>Y4Z                                                                                                    |
| AL      | ABF ABJ ACM AD@ al5cw ALEPL ALFLP ALM ALOXF AMP<br>ANO MBG MWD MXB RED                                                                                                    |
| AR      | AJP AKC APJ AVR BMQ FSM HOT RC8 RL9 RPB                                                                                                    |
| AZ      | AZD AZH AZU CGPIL FV6 FX8 GC0 H06 MC2 MCT MSA MY@<br>N8V PMD POR PR# SVZ YFL ZPT ZZC                                                                                                    |
| CA      | AD# ALH asr BVT catbs CBC cc8 CCI CCR CCS CCT CCX<br>CCY CDU CER CFS CGD CGF CGI CGL CHU cjl ckv CPA CPD<br>CPE crg CRU CSG CSL csm CUS CUV CUY CVP DAC EHU fad<br>FUP GAVCL GHO HAY HBL HDC iry JQE jqf jqk JQL JQR<br>JQS jqz JRB jrd jrf JRG JRH JRL jrn JRQ JRS JRT jta<br>JTD JTE jtf JTH JTL JTV jtw KLC LOD lpcli lyt M\$Q<br>M@G MB@ MCF mcx MERUC MIR MMK ms\$ mtj MVP MXL ONT<br>ORK p@k PAX sj2 SMP smx SOU SPA STQ SXQ TCB tpk TSL<br>upl VV1 WEM YOL |
| со      | byv cclaf COA COP CQA daj dpu DVN E3V fiu HEV HFU<br>lmi QQ3 SO\$ sx@                                                                                                    |
| СТ      | bib bpt cke ctbms CTD CTL CTW FAU gfp gjl gjt gkv<br>glu gme gnu goy GPR gqt GTA gvj gvy gwg gyb HUS MCP<br>MHH NCV nhp pss STJ TNX TYC XOF YUS                                                                                                    |
| DC      | DDU DGU dwp GQG                                                                                                    |

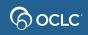

# How does it work?

How is a request submitted electronically in WorldShare ILL by staff?

- 1. Search WorldCat for Item Discover Items
- 2. Choose your lenders from libraries with holdings
- 3. Send Request
- 4. Receive Item
- 5. Return Item

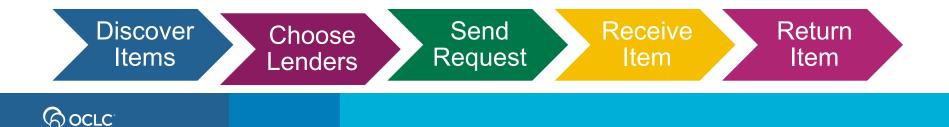

# **Borrower Request Workflow**

Lender String is list of potential lenders you select for an item

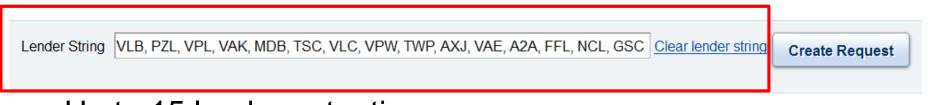

- Up to 15 lenders at a time.
- System automatically moves request to next lender.
- The more lenders in the string the better the chance for request fulfillment.
- Options for automation of lender string.

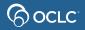

# **Request type determines workflow**

Type also determines completion (B=Borrower or L=Lender)

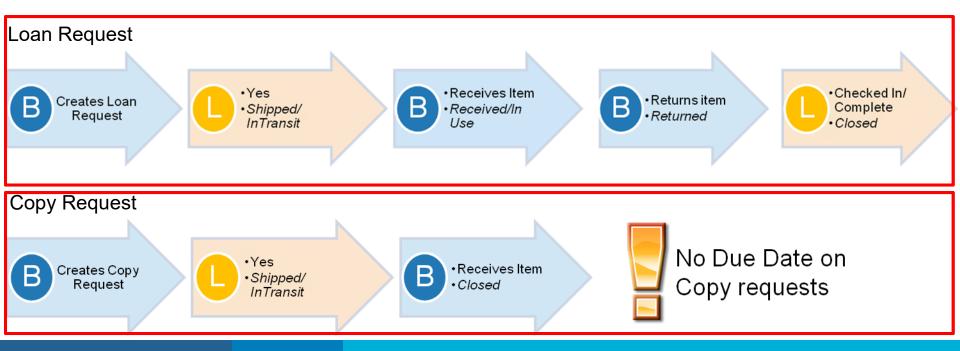

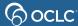

# **2- PREPARING FOR ILL**

support@oclc.org

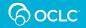

### **Accessing WorldShare ILL – new subscribers**

WorldShare ILL is a subscription service

When your subscription process is complete, you will be sent a welcome email that includes:

- Your library's custom Web address for WorldShare ILL
- Your WorldShare ILL Username (can be changed later)
- Instructions for setting up your WorldShare ILL Password
- A 9-digit Authorization Number and Password for Stats

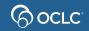

### **Accessing WorldShare ILL – new staff**

If your library already has access to WorldShare ILL:

- Consult with your colleagues; they may be able to give you your institution's custom Web address. If not, OCLC Customer Support can provide it
- A colleague can create a User Name for you, or you can create one for yourself.
- If a colleague creates a User Name for you, you will still have to create your password
- User Names can always be changed later on

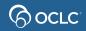

#### Interlibrary Loan role comparison

| Action                                                                                              | Roles                |                     |
|----------------------------------------------------------------------------------------------------|----------------------|---------------------|
|                                                                                                    | WorldShare ILL Admin | WorldShare ILL User |
| Assign roles to other users.<br>Create a user that automatically<br>has the Everyone role assigned. | x                    |                     |
| Author ad-hoc reports in the<br>analytics environment<br>(Tipasa only)                              | Х                    |                     |
| Can use OCLC Service<br>Configuration.                                                              | Х                    |                     |
| Create users, regardless of module (Circ, Acq, etc.)                                                | х                    |                     |
| Delete users.                                                                                       | х                    |                     |
| Perform all operations, including assigning roles to users.                                         | х                    |                     |

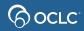

# **Prepare for ILL**

Why to prepare?

Because it saves time, avoids mistakes and helps on issues resolution.

- 1. Set your policies OCLC Policies Directory
- Speed up processing of request form
   Service Configuration > WorldShare ILL > Constant Data
- 3. Make your OPAC visible

Service Configuration > WorldCat Registry > Online Catalog

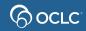

#### **1. Prepare for ILL- Set your policies**

#### Set in the OCLC Policies Directory

| Interlibrary Loan Home                                                                                                    |                                                                                                    |                                                                                                    |
|----------------------------------------------------------------------------------------------------|----------------------------------------------------------------------------------------------------|----------------------------------------------------------------------------------------------------|
| Search for requests Request ID                                                                                              | ) Active Requests 🔿 Closed Requests                                                                                                    | Go                                                                                                    |
| Quick Links<br>Borrowing:<br>AE Alert (9)<br>Produced (75)<br>In Transit (60)<br>Received? (57)<br>Unfilled (4)<br>Received | Lending:<br>Can You Supply? (14)<br>Considering - Copies (3)<br>Considering - Loans (11)<br>Supplied<br>Not Received (1)<br>Overdue (40) | Other:<br>OCLC Policies Directory<br>OCLC Policies Directory<br>OCLC Osage Statistics<br>OCLC Usage Statistics<br>OCLC Article Exchange<br>Resource Sharing News |

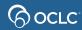

# **OCLC SERVICE CONFIGURATION**

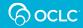

### 2. Speed up processing - Create Constant Data

#### Created in OCLC Service Configuration

#### How to create Constant Data

| Interlibrary Loan Home         |                                                  |                                                |
|--------------------------------|--------------------------------------------------|------------------------------------------------|
| Search for requests            |                                                  |                                                |
| Request ID 👻                   |                                                  | Go                                             |
| (                              | ) Active Requests 🔿 Closed Requests              |                                                |
|                                |                                                  |                                                |
| Quick Links                    |                                                  |                                                |
| Borrowing:                     | Lending:                                         | Other:                                         |
| AE Alert (9)                   |                                                  | OCL C Policico Directory                       |
| Produced (75)                  | Can You Supply? (14)<br>Considering - Copies (3) | OCLC Service Configuration                     |
| In Transit (60)                | Considering - Loans (11)                         | OOLO Unida Evaluation                          |
| Received? (57)<br>Unfilled (4) | Supplied<br>Not Received (1)                     | OCLC Article Exchange<br>Resource Sharing News |
| Received                       | Overdue (40)                                     | Itesearce onaming News                         |

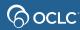

### 3. Speed up processing - Custom Holdings

Provides a way to organize and prioritize lenders based on reciprocal arrangements, geographic location, and special services.

| EAST | FREE •  | 590<br>symbols |
|------|---------|----------------|
| STAT | EFREE • | 56<br>symbols  |
| CITY | FREE •  | 24<br>symbols  |
|      |         |                |

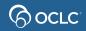

#### **How to create Custom Holdings**

Custom Holdings are created in OCLC Service Configuration How to create Custom holdings

They consist of two components- Groups and Paths

- First Create a Group
- Then Create a Path

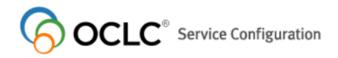

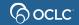

## **Managing Custom Holdings**

Review at least annually

Some lender's policies will change

Some lender's services may change, making them no longer a good match for your group

| Custom Holdings Gro               | pups                                          |                                  |
|-----------------------------------|-----------------------------------------------|----------------------------------|
| * Custom Holdings<br>Groups Name: | BEST LENDERS                                  | Create New Custom Holdings Group |
| Description:                      | libraries in US giving us best service.       |                                  |
| OCLC Symbol(s)                    | Select All Clear All                          |                                  |
| Symbols currently in the group: 4 | CLE<br>CLEVELAND PUB LIBR                     | 8                                |
|                                   | CSU<br>CLEVELAND STATE UNIV LIBR              | 8                                |
|                                   | LMC     CLEVELAND MARSHALL COL OF LA     LIBR | ©<br>W                           |
|                                   | VWM<br>WILLIAM & MARY LIBRS                   | 8                                |
|                                   | Clear selected symbols                        |                                  |
|                                   | Add/Edit symbol(s)                            |                                  |

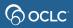

#### **Borrower Reasons for No Report**

#### OCLC Usage Statistics

If you find a lot of "Aged to Unfilled", "Aged to next lender" or "Auto-deflection" reasons, you may want to remove those lenders from Custom Holdings Groups.

| Imprint<br>Date | Lender Symbol  | Lender Full<br>Name                    | Reason For<br>No                       | Unfilled<br>Date | • |
|-----------------|----------------|----------------------------------------|----------------------------------------|------------------|---|
| 2018            | \$row.INST_SYM | \$row.INST_NAME                        | UNSPECIFIED                            | 6/10/2020        |   |
| 1988            | WSTPV          | OCLC EASTERN<br>TRAINING-TPV<br>(BETA) | AGED TO<br>UNFILLED                    | 6/8/2020         |   |
| 1994            | \$row.INST_SYM | \$row.INST_NAME                        | UNSPECIFIED                            | 6/20/2020        |   |
| 1967            | WSTPV          | OCLC EASTERN<br>TRAINING-TPV<br>(BETA) | AGED TO<br>UNFILLED                    | 6/12/2020        |   |
| 1999            | WSTPV          | OCLC EASTERN<br>TRAINING-TPV<br>(BETA) | AUTO-<br>DEFLECTION:<br>FORMAT<br>TYPE | 6/8/2020         | • |

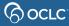

#### **Managing Custom Holdings Groups**

#### **OCLC Service Configuration**

| IP Addresses                                  | OCLC Training: WSTPU (OCLC WorldShare ILL Beta) (128802)                                   |             | Change              |
|-----------------------------------------------|--------------------------------------------------------------------------------------------|-------------|---------------------|
| WorldShare ILL                                | Custom Holdings Groups Symbol Search                                                       | 1           | Help on this screen |
| Interlibrary Loan<br>Options<br>Borrower Data | Required fields are marked with an asterisk *<br>Display groups: by group name   by symbol |             |                     |
| Lender Data                                   | * Enter symbol: CGA Search                                                                 |             |                     |
| Custom Holdings<br>Groups                     | Institution Symbol: CGA                                                                    |             |                     |
| Custom Holdings Paths                         | Custom Holdings Group                                                                      | In my group |                     |
| Direct Request Profiles                       | 10COPIESOH                                                                                 | Yes O No    |                     |
| Purchase Options                              | 1CTFREE                                                                                    | Yes      No |                     |
| Patron Request                                | 1FREEPA                                                                                    | ○ Yes       |                     |
| Workforms                                     | 10HFREE                                                                                    | Yes No      |                     |
| Print Settings                                | 2CTFREE                                                                                    | Ves  No     |                     |
| Advanced Modellours                           |                                                                                            |             |                     |

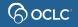

### **Deleting Custom Holdings Groups**

#### Attempting to delete a Custom Holdings Group that is used in a Custom Holdings Path will product the following error:

| OCLC Training-TPV: TPV (85742) | ▼ Go                                                                                                    |
|--------------------------------|----------------------------------------------------------------------------------------------------|
| WorldShare ILL                 |                                                                                                    |
|                                | We apologize, there seems to be a problem with the module you are accessing. Please come back later or try a different module. |
|                                |                                                                                                    |
| Need Help? ② Help and Tutoria  | als E-mail: Support Page 📞 +1-614-764-6000, ext. 3510 INTL 1-800-848-5800 USA                                                  |

- 1. Remove Group from Path(s) OR Delete Path(s) where referenced
- 2. Then, delete the Group

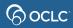

# **Automated Request Manager**

#### OCLC Service Configuration

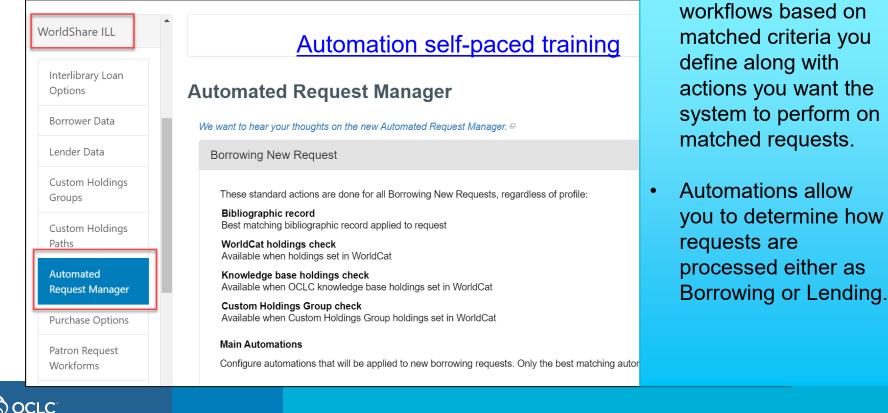

Automate ILL

•

### **IFM – Interlibrary Loan Fee Management**

GOCLC

• Automates the billing of ILL transactions using the libraries OCLC account. Both libraries must accept IFM.

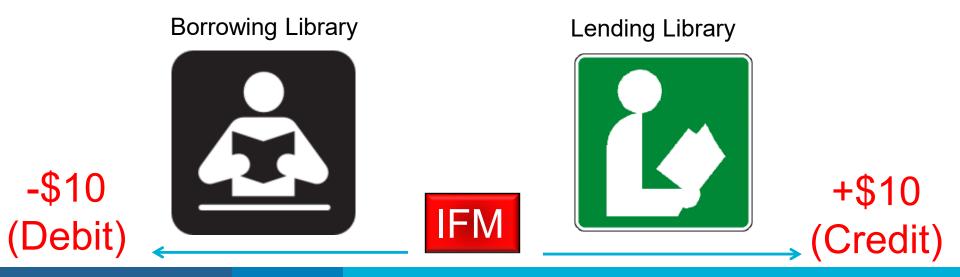

#### 4. Make OPAC visible – Update WorldCat Registry

#### List of lenders, some with links back to their OPACs

| 💓 🛱 WorldShare                                                    |                                                                      |              |                                    |                  |                              | Need Help?<br>User support info                                              |     | Jane Doe    | *  |
|-------------------------------------------------------------------|----------------------------------------------------------------------|--------------|------------------------------------|------------------|------------------------------|------------------------------------------------------------------------------|-----|-------------|----|
| Interlibrary Loan Admi                                            | in                                                                   |              |                                    |                  |                              |                                                                              |     |             |    |
| Interlibrary Loan Home                                            | () Gone with the wind (290058)                                       |              |                                    |                  |                              |                                                                              |     |             |    |
| Discover Items  All WorldCat                                      | Author Mitchell, Margaret; Herman Fir<br>Rouben Mamoulian Collectior |              | ibrary of Congress); Alfred Whital | Stern Collectior | n of Lincolniana (Library of | Congress);                                                                   |     |             |    |
| Title                                                             | Туре                                                                 |              |                                    |                  |                              |                                                                              |     |             |    |
| gone with the wind                                                | Publisher New York : The Macmillan Cor<br>OCLC Number 290058         | mpany, 1936. |                                    |                  |                              |                                                                              |     |             |    |
| Search Clear                                                      | OCCC Number 290058                                                   | Link         | to your lib                        | ron d            |                              |                                                                              |     |             |    |
| Advanced Search                                                   | Search my library's online catalog                                   | LINK         | to your lib                        | rarys            | S UPAC                       |                                                                              |     |             |    |
| Close All Tabs                                                    | Lender String                                                        |              |                                    | cle              | ear                          | Quantity 1 🔻                                                                 | Cre | ate Request | I  |
| Holdings: Gone with the wind (290058)                             | All Holdings State Holdings Regional Holdings                        |              |                                    |                  |                              |                                                                              |     |             |    |
| Cone with the wind                                                | Filter by: Custom Holdings Path 🔻 Select                             |              | ✓ Year:                            | Volume:          | Go                           |                                                                              |     |             |    |
| Borrowing Requests                                                | Results 1 - 100 of 2527 📀                                            |              |                                    |                  |                              | Rows 100 🔻 🛛 🗲 1                                                             | 2 3 | 4 5 >>      |    |
|                                                                   | Library                                                              | ▲ Supplier ≑ | Days To Respond                    | Location 🔺       | Symbol 🗘 Group 🗘             | Cost                                                                         | IFM | Holdings    | \$ |
| <ul> <li>Lending Requests</li> <li>Purchasing Requests</li> </ul> | AMERICAN UNIV                                                        | Yes          | Copies: 4 days<br>Loans: 4 days    | US, DC           | EAU                          | Copies:         10.00 - 25.00 USD           Loans:         10.00 - 25.00 USD | Yes |             |    |
| Print Queue (14)                                                  | CATHOLIC UNIV OF AMERICA                                             | Yes          | Copies: 4 days<br>Loans: 4 days    | US, DC           | DCU                          | Copies: 7.50 - 10.00 USD<br>Loans: 10.00 USD                                 | Yes |             |    |
|                                                                   | 1 DISTRICT OF COLUMBIA PUB LIBR                                      |              | -                                  | US, DC           | DWP                          | -                                                                            |     |             |    |
|                                                                   | GEORGE WASHINGTON UNIV                                               | Yes          | Copies: 4 days<br>Loans: 4 days    | US, DC           | DGW                          | Copies: 0.10 - 15.00 USD<br>Loans: 15.00 USD                                 | Yes |             |    |

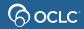

#### **4. Make OPAC visible – Update WorldCat Registry Service Configuration**: *WorldCat Registry > Online Catalog*

| WorldCat Registry        | OCLC Training: WSTPU (OCLC WorldShare ILL Beta                                                                        | a) (128802)                                                                                                    | Change                                                                  |
|--------------------------|----------------------------------------------------------------------------------------------------|----------------------------------------------------------------------------------------------------|-------------------------------------------------------------------------|
| Search                   | Online Catalog                                                                                                    |                                                                                                    | Help on this screen                                                     |
| Create a New Institution |                                                                                                    |                                                                                                    | Last Updated: 6/7/13                                                    |
| Profile Summary          | Do you have a Web-accessible catalog? Here you can list<br>Online Catalog links to be reflected in other OCLC service | t information about its vendor and the various URL syntaxes used to access re<br>es.                                              | cords. It may take up to 24 hours for any changes to your institution's |
| Name and Location        | Online Catalog Availability                                                                                           |                                                                                                    |                                                                         |
| Мар                      | Available Online      Available on Intranet Only     N                                                                | Not Available                                                                                                    |                                                                         |
| Open Hours               |                                                                                                    |                                                                                                    |                                                                         |
| Branches and Affiliates  | Online Catalog                                                                                                    |                                                                                                    |                                                                         |
| Contacts                 | Library System Used:                                                                                                  | OCLC - WorldCat Local                                                                                                    |                                                                         |
| Identifiers              | Base URL:                                                                                                    | http://ocwms.worldcat.org/ocle/                                                                                                   | Test                                                                    |
| Online Catalog           | Online Catalog Direct to ISBN:                                                                                        | Use 10 Digits Use 13 Digits                                                                                                    | Test                                                                    |
| Virtual Reference        | Online Catalog Direct to ISSN:                                                                                        | http://ocwms.worldcat.org/issn/                                                                                                   | Test                                                                    |
| Currency and Locale      | e-Serial ISSN Search:                                                                                                 |                                                                                                    | Test                                                                    |
| Authorized Users         | Online Catalog Direct to OCLC Number:                                                                                 | http://ocwms.worldcat.org/oclc/                                                                                                   | Test                                                                    |
| Profile History          | Add Leading Zeroes to the OCLC search Term:                                                                           | See Yes                                                                                                    |                                                                         |
| IP Addresses             | OCLC Number Prefix:                                                                                                   | Do not add prefix to the OCLC Number     Add ocn/ocm/on prefix to the OCLC Number     Add the following custom prefix to the OCLC |                                                                         |

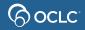

### **OCLC Article Exchange**

Files no larger than 120 MB. Up to 1000 files a day per authorization.

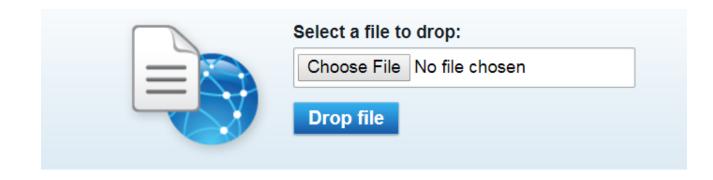

Note: Document expires in **30 days** or after viewed **five times**. Staff preview does not count.

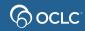

# **3. HOW TO CREATE ILL REQUESTS**

### Overview

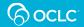

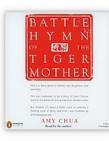

#### Battle hymn of the tiger mother

Author: Amy Chua

**Summary:** Traces the rewards and pitfalls of a Chinese mother's exercise in extreme parenting, describing the exacting standards applied to grades, music lessons, and

Show more ~

Print Book, English, ©2011 Publisher: Penguin Press, New York, ©2011 - Loan request

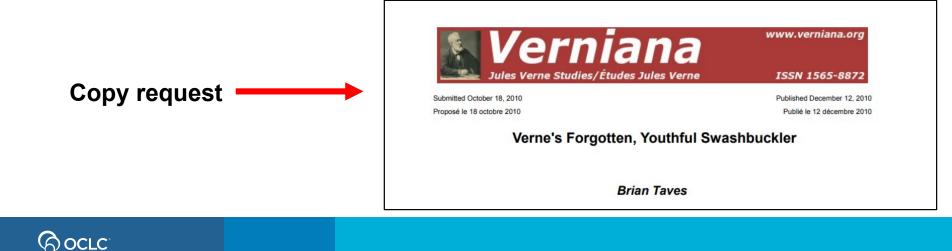

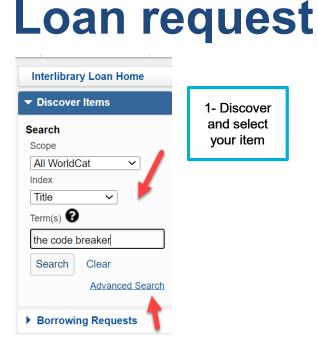

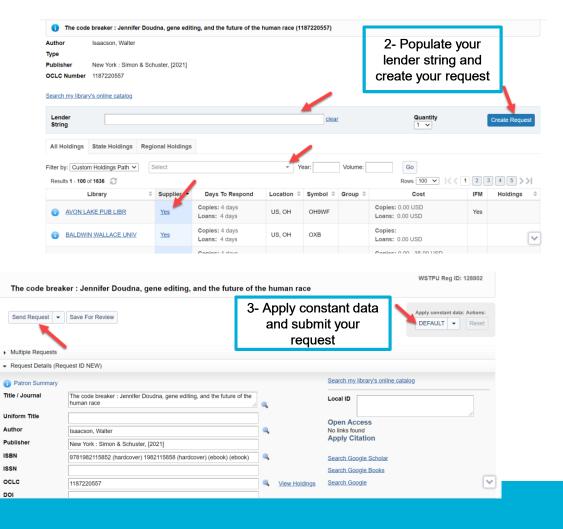

# **Process loan request**

| AE Alert (3)             |
|--------------------------|
| New For Review (5)       |
| Reviewed (5)             |
| Produced (31)            |
| Conditional (1)          |
| In Transit (6) 🗔         |
| Not Received (4)         |
| Unfilled (19)            |
| Received? (1)            |
| Expired (1)              |
| Received (6) 🗔           |
| Received/In Use (3)      |
| Renewal Requested (1)    |
| Renewal Approved (1)     |
| Renewal Denied (1)       |
| Overdue (4)              |
| Recalled (2)             |
| Received but Missing (2) |
| Returned (12)            |
| Returned (12)            |
| Returned but Missing (3) |
| Linked Requests (2)      |
| Create Request           |

Borrowing Requests

Process your loan requests and update the status until item is returned to the lender. Any request pending of action will have a question mark next to the status and needs update.

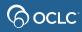

# **Copy request**

- Same process of loan request
  - Discover item, populate lender string, apply constant data, submit
- If searching at journal level, provide article level information in the request.
- Supplied electronic copies will be under "In Transit" status.
- Supplied electronic copies via Article Exchange will also be under *AE Alert* status.

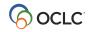

# **4. STATISTICS REPORTS**

support@oclc.org

9-digit authorization (no spacing) and password

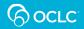

### **Statistics reports**

| Interlibrary Loan Home                                                                                                    |                                                                                                    |                                                                                                    |  |  |  |  |  |  |  |
|----------------------------------------------------------------------------------------------------|----------------------------------------------------------------------------------------------------|----------------------------------------------------------------------------------------------------|--|--|--|--|--|--|--|
| Search for requests<br>Request ID -                                                                                         | Active Requests 🔘 Closed Requests                                                                                                    | Go                                                                                                    |  |  |  |  |  |  |  |
| Quick Links<br>Borrowing:<br>AE Alert (9)<br>Produced (75)<br>In Transit (60)<br>Received? (57)<br>Unfilled (4)<br>Received | Lending:<br>Can You Supply? (14)<br>Considering - Copies (3)<br>Considering - Loans (11)<br>Supplied<br>Not Received (1)<br>Overdue (40) | Other:<br>OCLC Policies Directory<br>OCLC Service Configuration<br>OCLC Usage Statistics<br>OCLC Usage Statistics<br>Resource Sharing News |  |  |  |  |  |  |  |

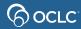

# **Statistics reports**

| WorldCat Discovery                   |                                                     | i About WorldShare Interlibrary Loan 📄 Comments ? Help |  |  |  |  |
|--------------------------------------|-----------------------------------------------------|--------------------------------------------------------|--|--|--|--|
| WorldCat.org                         | Period: December 2021 V Months: 6 Update            | Email                                                  |  |  |  |  |
| OCLC WorldShare Interlibrary<br>Loan | - Institution: WSTPU                                |                                                        |  |  |  |  |
| COUNTER                              | 🕀 🖂 Resource Sharing Borrower Reasons For No Report |                                                        |  |  |  |  |
| Link Resolver                        | Resource Sharing Lender Reasons For No Report       |                                                        |  |  |  |  |
| Assessment Tools                     | Borrower Resource Sharing Stats Report              | Coloct the report                                      |  |  |  |  |
|                                      | Lender Resource Sharing Stats Report                | Select the report                                      |  |  |  |  |
|                                      | 🕀 🖂 Strategic Union List Report                     |                                                        |  |  |  |  |
|                                      | Borrower Activity Overview Report                   |                                                        |  |  |  |  |
|                                      | 🕀 🖂 Borrower Transaction-Level Detail Report        |                                                        |  |  |  |  |
|                                      | 🕀 🖂 eSerials Requests by Journal Title Report       |                                                        |  |  |  |  |
|                                      | Serials Request Overview Report                     |                                                        |  |  |  |  |
|                                      | 🕀 🖂 Copyright Compliance Payment Report             |                                                        |  |  |  |  |

-

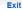

6 OCLC

# **Statistics reports**

|                                                                                                    |                         |              |                                                                   |           |                   |                |                 | (i) About WorldS                                     | hare Interlibrary Loa                  | an 📄 🗩 <u>Comm</u> e                   | ents ? He                  |
|----------------------------------------------------------------------------------------------------|-------------------------|--------------|-------------------------------------------------------------------|-----------|-------------------|----------------|-----------------|------------------------------------------------------|----------------------------------------|----------------------------------------|----------------------------|
| od: Decen                                                                                                    | nber 2021 🗸             | Update       |                                                                   | _         |                   |                |                 |                                                      | •                                      | Export                                 | Email                      |
| Select the month                                                                                                    |                         |              |                                                                   |           |                   |                |                 |                                                      |                                        | <b>İ</b>                               |                            |
| Resource Sharing Borrower Reasons For No Report           REPORTING PERIOD:         INSTITUTION:           December 2021         OCLC EASTERN TRAINING - TPU (BETA) |                         |              |                                                                   |           |                   |                |                 | Export it to Excel or send it to your email address. |                                        |                                        |                            |
| Lender<br>Position                                                                                                    | ILL<br>Record<br>Number | llliad<br>TN | Title                                                             | OCLC #    | Article(Citation) | Date(Citation) | Imprint<br>Date | Lender Symbol                                        | Lender Full<br>Name                    | Reason For<br>No                       | Lender<br>Unfilled<br>Date |
| 1                                                                                                    | 210842006               |              | GUNS, GERMS,<br>AND STEEL : THE<br>FATES OF<br>HUMAN<br>SOCIETIES | 35792200  |                   |                | 1997            | WSTPV                                                | OCLC EASTERN<br>TRAINING-TPV<br>(BETA) | AGED TO<br>EXPIRED                     | 12/1/2021                  |
| 1                                                                                                    | 211201047               |              | THE SEVEN<br>HUSBANDS OF<br>EVELYN HUGO :<br>A NOVEL              | 957077686 |                   |                | 2017            | WSTPV                                                | OCLC EASTERN<br>TRAINING-TPV<br>(BETA) | AGED TO<br>UNFILLED                    | 12/27/2021                 |
| 1                                                                                                    | 211234669               |              | ABBEY ROAD                                                        | 20369812  |                   |                | 1987            | WSTPV                                                | OCLC EASTERN<br>TRAINING-TPV<br>(BETA) | AUTO-<br>DEFLECTION:<br>FORMAT<br>TYPE | 12/14/2021                 |
|                                                                                                    |                         |              | THE CODE<br>BREAKER :<br>JENNIFER                                 |           |                   |                |                 |                                                      | OCLC EASTERN                           | AGED TO                                |                            |

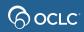

# Statistics reports – automatically sent

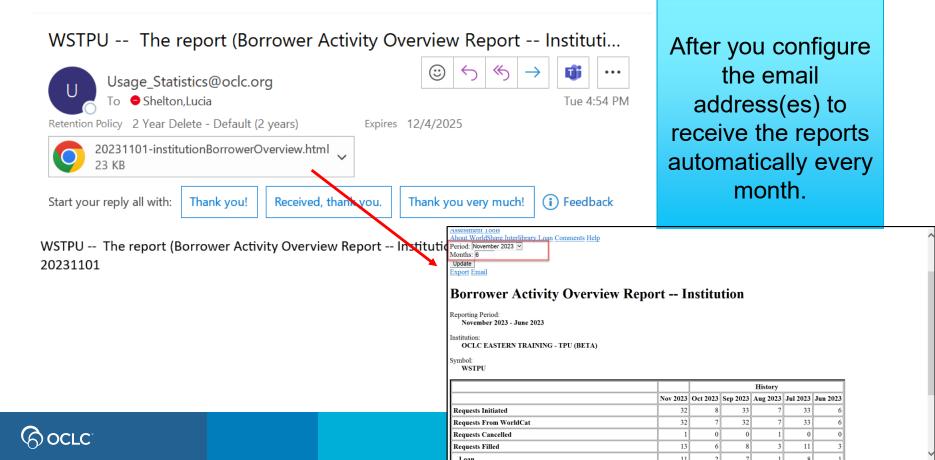

# The four topics...

The basics of WorldShare ILL

Why prepare for WorldShare ILL

 $\odot$ 

 $\langle \rangle$ 

How to create and manage requests

How statistics reports can help

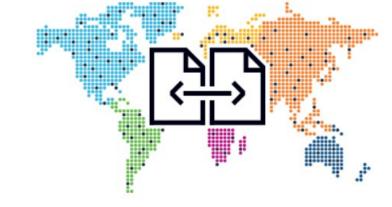

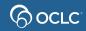

# **Thank You!**

Please remember to fill out the evaluation for this class

- Date: 05/09/2024
- Instructor: Lucia Shelton
- Category: Resource Sharing and Delivery
- Class name: Introduction to WorldShare Interlibrary Loan

#### Training questions? Contact OCLC Training <a href="mailto:training@oclc.org/">training@oclc.org/</a>

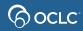